## How to set PDF viewer selection options and use custompaint event with PDF viewer SDK in VB.NET using ByteScout PDF Suite

Learn to set PDF viewer selection options and use custompaint event with PDF viewer SDK in VB.NET

The sample source codes on this page shows how to set PDF viewer selection options and use custompaint event with PDF viewer SDK in VB.NET. ByteScout PDF Suite is the set that includes 6 SDK products to work with PDF from generating rich PDF reports to extracting data from PDF documents and converting them to HTML. This bundle includes PDF (Generator) SDK, PDF Renderer SDK, PDF Extractor SDK, PDF to HTML SDK, PDF Viewer SDK and PDF Generator SDK for Javascript. It can set PDF viewer selection options and use custompaint event with PDF viewer SDK in VB.NET.

These VB.NET code samples for VB.NET guide developers to speed up coding of the application when using ByteScout PDF Suite. Just copy and paste the code into your VB.NET application's code and follow the instructions. Enjoy writing a code with ready-to-use sample VB.NET codes.

ByteScout PDF Suite free trial version is available on our website. VB.NET and other programming languages are supported.

FOR MORE INFORMATION AND FREE TRIAL:

Download Free Trial SDK [\(on-premise](https://bytescout.com/download/web-installer?utm_source=pdf-source-code-sample) version)

Read more about [ByteScout](https://bytescout.com/products/developer/pdfsuite/index.html?utm_source=pdf-source-code-sample) PDF Suite

Explore API [Documentation](https://bytescout.com/documentation/index.html)

Get Free Training for [ByteScout](https://bytescout.com/documentation/index.html) PDF Suite

Get Free API key for [Web](https://pdf.co/documentation/api?utm_source=pdf-source-code-sample) API

visit [www.ByteScout.com](https://bytescout.com/?utm_source=pdf-source-code-sample)

Source Code Files:

Partial Class Form1 ''' <summary> ''' Required designer variable. ''' </summary> Private components As System.ComponentModel.IContainer = Nothing ''' <summary> ''' Clean up any resources being used. ''' </summary> ''' <param name="disposing">true if managed resources should be disposed; other Protected Overrides Sub Dispose(disposing As Boolean) If disposing AndAlso (components IsNot Nothing) Then components.Dispose() End If MyBase.Dispose(disposing) End Sub #Region "Windows Form Designer generated code" ''' <summary> ''' Required method for Designer support - do not modify ''' the contents of this method with the code editor. ''' </summary> Private Sub InitializeComponent() Me.pdfViewerControl1 = New Bytescout.PDFViewer.PDFViewerControl() Me.toolStrip1 = New System.Windows.Forms.ToolStrip() Me.tsbOpen = New System.Windows.Forms.ToolStripButton() Me.cbLockSelection = New System.Windows.Forms.CheckBox() Me.cbAllowResizeSelection = New System.Windows.Forms.CheckBox() Me.cbMultiSelectMode = New System.Windows.Forms.CheckBox() Me.toolStrip1.SuspendLayout() Me.SuspendLayout() ''pdfViewerControl1 Me.pdfViewerControl1.AllowResizeSelectionRectangles = True Me.pdfViewerControl1.Anchor = CType((((System.Windows.Forms.AnchorStyles.Top 0) Or System.Windows.Forms.AnchorStyles.Left) \_ Or System.Windows.Forms.AnchorStyles.Right), System.Windows.Forms.AnchorSty Me.pdfViewerControl1.BackColor = System.Drawing.SystemColors.ButtonShadow Me.pdfViewerControl1.BorderStyle = System.Windows.Forms.BorderStyle.FixedSingle Me.pdfViewerControl1.Location = New System.Drawing.Point(12, 97) Me.pdfViewerControl1.MouseMode = Bytescout.PDFViewer.MouseMode.Selection Me.pdfViewerControl1.MultiSelectMode = True Me.pdfViewerControl1.Name = "pdfViewerControl1" Me.pdfViewerControl1.RegistrationKey = Nothing Me.pdfViewerControl1.RegistrationName = Nothing Me.pdfViewerControl1.Size = New System.Drawing.Size(1153, 568) Me.pdfViewerControl1.TabIndex =  $\varnothing$ 'toolStrip1 Me.toolStrip1.Items.AddRange(New System.Windows.Forms.ToolStripItem() {Me.tsbOp Me.toolStrip1.Location = New System.Drawing.Point(0, 0)

Me.toolStrip1.Name = "toolStrip1"

```
Me.toolStrip1.Size = New System.Drawing.Size(1177, 25)
Me.toolStrip1.TabIndex = 1
Me.toolStrip1.Text = "toolStrip1"
'tsbOpen
'Me.tsbOpen.ImageTransparentColor = System.Drawing.Color.Magenta
Me.tsbOpen.Name = "tsbOpen"
Me.tsbOpen.Size = New System.Drawing.Size(80, 22)
Me.tsbOpen.Text = "&Open PDF"
''cbLockSelection
Me.cbLockSelection.AutoSize = True
Me.cbLockSelection.Location = New System.Drawing.Point(12, 74)
Me.cbLockSelection.Name = "cbLockSelection"
Me.cbLockSelection.Size = New System.Drawing.Size(95, 17)
Me.cbLockSelection.TabIndex = 2
Me.cbLockSelection.Text = "Lock selection"
Me.cbLockSelection.UseVisualStyleBackColor = True
''cbAllowResizeSelection
'Me.cbAllowResizeSelection.AutoSize = True
Me.cbAllowResizeSelection.Checked = True
Me.cbAllowResizeSelection.CheckState = System.Windows.Forms.CheckState.Checked
Me.cbAllowResizeSelection.Location = New System.Drawing.Point(12, 51)
Me.cbAllowResizeSelection.Name = "cbAllowResizeSelection"
Me.cbAllowResizeSelection.Size = New System.Drawing.Size(178, 17)
Me.cbAllowResizeSelection.TabIndex = 3
Me.cbAllowResizeSelection.Text = "Allow resize selection rectangles"
Me.cbAllowResizeSelection.UseVisualStyleBackColor = True
'cbMultiSelectMode
'Me.cbMultiSelectMode.AutoSize = True
Me.cbMultiSelectMode.Checked = True
Me.cbMultiSelectMode.CheckState = System.Windows.Forms.CheckState.Checked
Me.cbMultiSelectMode.Location = New System.Drawing.Point(12, 28)
Me.cbMultiSelectMode.Name = "cbMultiSelectMode"
Me.cbMultiSelectMode.Size = New System.Drawing.Size(108, 17)
Me. cbMultiSelectMode.TabIndex = 4
Me.cbMultiSelectMode.Text = "Multi-select mode"
Me.cbMultiSelectMode.UseVisualStyleBackColor = True
'Form1
'Me.AutoScaleDimensions = New System.Drawing.SizeF(6.0!, 13.0!)
Me.AutoScaleMode = System.Windows.Forms.AutoScaleMode.Font
Me.ClientSize = New System.Drawing.Size(1177, 677)
Me.Controls.Add(Me.cbMultiSelectMode)
Me.Controls.Add(Me.cbAllowResizeSelection)
Me.Controls.Add(Me.cbLockSelection)
Me.Controls.Add(Me.pdfViewerControl1)
Me.Controls.Add(Me.toolStrip1)
Me.Name = "Form1"
Me.Text = "Form1"
Me.toolStrip1.ResumeLayout(False)
Me.toolStrip1.PerformLayout()
Me.ResumeLayout(False)
```

```
Me.PerformLayout()
     End Sub
         #End Region
     Private WithEvents pdfViewerControl1 As Bytescout.PDFViewer.PDFViewerControl
    Private WithEvents toolStrip1 As System.Windows.Forms.ToolStrip
    Private WithEvents tsbOpen As System.Windows.Forms.ToolStripButton
     Private WithEvents cbLockSelection As System.Windows.Forms.CheckBox
     Private WithEvents cbAllowResizeSelection As System.Windows.Forms.CheckBox
     Private WithEvents cbMultiSelectMode As System.Windows.Forms.CheckBox
 End Class
Form1.vb
 Imports System.Collections.Generic
 Imports System.Drawing
 Imports System.Windows.Forms
 Imports Bytescout.PDFViewer
Public Partial Class Form1
         Inherits Form
         Public Sub New()
                 InitializeComponent()
         End Sub
         Protected Overrides Sub OnLoad(e As EventArgs)
                 pdfViewerControl1.InputFile = "sample.pdf"
                 MyBase.OnLoad(e)
         End Sub
    Private Sub tsbOpen_Click(sender As Object, e As EventArgs) Handles tsbOpen.Click
         Using openFileDialog As New OpenFileDialog()
             openFileDialog.Title = "Open PDF Document"
             openFileDialog.Filter = "PDF Files (*.pdf)|*.pdf|All Files|*.*"
             If openFileDialog.ShowDialog() = DialogResult.OK Then
                 Me.Text = openFileDialog.FileName
                 Cursor = Cursors.WaitCursor
                 Try
                     pdfViewerControl1.InputFile = openFileDialog.FileName
                 Catch exception As Exception
                     MessageBox.Show(exception.Message)
                 Finally
                     Cursor = Cursors.[Default]
```
## End Try

```
End If
        End Using
    End Sub
    Private Sub cbMultiSelectMode_CheckedChanged(sender As Object, e As EventArgs) Hand
        pdfViewerControl1.MultiSelectMode = cbMultiSelectMode.Checked
    End Sub
    Private Sub cbAllowResizeSelection_CheckedChanged(sender As Object, e As EventArgs)
        pdfViewerControl1.AllowResizeSelectionRectangles = cbAllowResizeSelection.Checl
    End Sub
    Private Sub cbLockSelection_CheckedChanged(sender As Object, e As EventArgs) Handle
        pdfViewerControl1.LockSelection = cbLockSelection.Checked
    End Sub
        Private _labels As List(Of [String]) = New List(Of String)()
    Private Sub pdfViewerControl1_SelectionChanged(ByVal sender As Object, ByVal select
        If pdfViewerControl1.Selection.Length > _labels.Count Then
            For i As Integer = _labels. Count To pdfViewerControl1. Selection. Length - 1
                _labels.Add(New Random().[Next]().ToString())
            Next
        End If
    End Sub
    Private Sub pdfViewerControl1_CustomPaint(sender As Object, e As PaintEventArgs) Ho
        ' Paint labels
        For i As Integer = \theta To pdfViewerControl1. Selection. Length - 1
            Dim r As Rectangle = Rectangle.Round(pdfViewerControl1.Selection(i))
            r = pdfViewerControl1.TranslateRectangleToViewport(r)
            Dim textSize As Size = TextRenderer.MeasureText(_labels(i), Font)
            Dim textRectangle As New Rectangle(r.Left, r.Top - textSize.Height - 6, textSize.Height + 2, textSize.Height + 2
            e.Graphics.FillRectangle(Brushes.DarkBlue, textRectangle)
            TextRenderer.DrawText(e.Graphics, _labels(i), Font, textRectangle, Color.Wh
        Next
    End Sub
End Class
```
Program.vb

Imports System.Collections.Generic Imports System.Windows.Forms

NotInheritable Class Program Private Sub New() End Sub

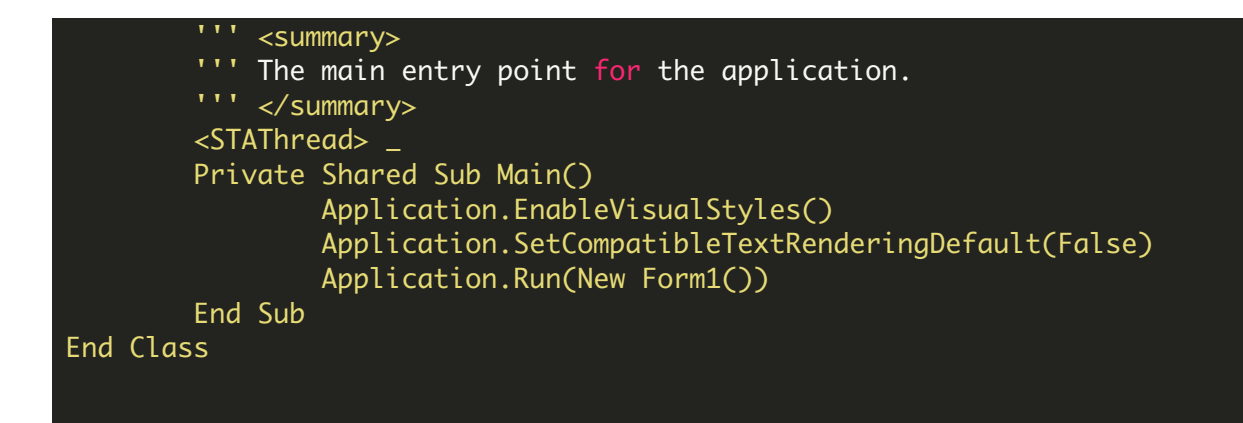

VIDEO

<https://www.youtube.com/watch?v=NEwNs2b9YN8>

ON-PREMISE OFFLINE SDK

60 Day Free [Trial](https://bytescout.com/download/web-installer) or Visit [ByteScout](https://bytescout.com/products/developer/pdfsuite/index.html) PDF Suite Home Page Explore ByteScout PDF Suite [Documentation](https://bytescout.com/documentation/index.html) Explore [Samples](https://github.com/bytescout/ByteScout-SDK-SourceCode/) Sign Up for [ByteScout](https://academy.bytescout.com/) PDF Suite Online Training

ON-DEMAND REST WEB API

Get [Your](https://app.pdf.co/signup) API Key [Explore](https://pdf.co/documentation/api) Web API Docs Explore Web API [Samples](https://github.com/bytescout/ByteScout-SDK-SourceCode/tree/master/PDF.co%20Web%20API/)

visit [www.ByteScout.com](https://bytescout.com/?utm_source=pdf-source-code-sample)

visit [www.PDF.co](https://pdf.co/?utm_source=pdf-source-code-sample)

[www.bytescout.com](https://www.bytescout.com/?utm_source=website-article-pdf)